### **Application Bulletin 420/2 e**

### Determination of suppressor with CVS using the calibration technique «smartDT» with dynamic addition volumes

The Application Bulletin describes the determination of suppressor in acid copper baths by smartDT. The determination of suppressor with dilution titration (DT) involves numerous additions with standard solution or sample to reach the evaluation ratio. Usually fixed, equidistant addition volumes are used. With smartDT variable addition volumes are used that are dynamically calculated by the software. At the beginning the volumes are bigger. Towards the evaluation ratio the addition volume becomes smaller to guarantee a good accuracy of the result. The operator defines the first and the smallest addition volume to be used. All volumes in between are calculated by the software considering the progress of the determination.

The time saving with smartDT compared to a classic DT with fixed addition volumes can be up to 40%.

smartDT is suitable for nonlinear regression and quadratic regression as well as linear interpolation. It can be used for determination of suppressor in acid copper baths as well as in tin and tin-lead baths and works with 1, 2, and 3 mm Pt working electrodes.

An 800 Dosino is required for the automatic addition of suppressor standard or sample. The method can also be used in fully automated systems.

### **Content**

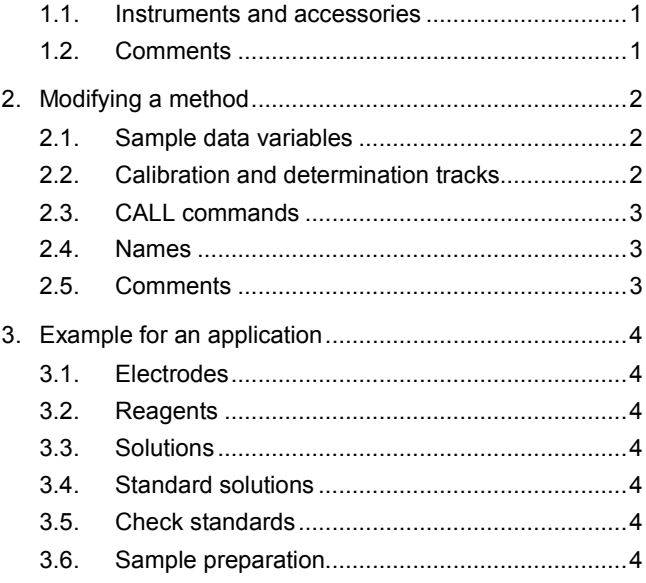

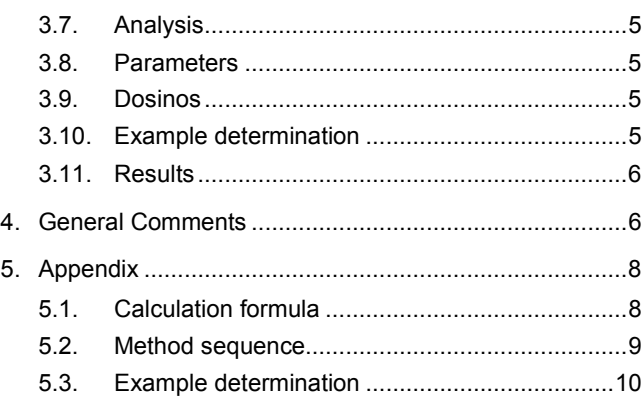

#### <span id="page-0-0"></span>**1.1. Instruments and accessories**

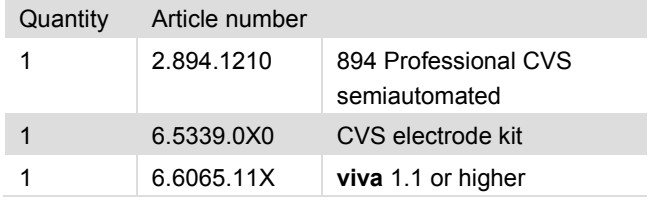

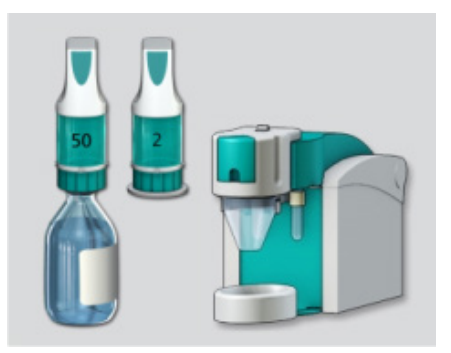

Fig. 1: 894 Professional CVS semiautomated

#### <span id="page-0-1"></span>**1.2. Comments**

- **viva** 1.1 or higher is required for smartDT.
- For further information or details regarding operation, refer to the tutorial or manual of **viva** and the manual of the 894 Professional CVS.
- smartDT can also be carried out with a 884 Professional VA. This instrument requires the use of viva 2.0 or higher.

## <span id="page-1-0"></span>2. Modifying a method

The example method «AB 420 smartDT.vmet» is copied onto the hard disk of the PC when the **viva** software is installed. After importing the method into a **viva** method group it can be opened in the program part «Method». For the location of example files and the procedure to import methods into **viva,** please refer to the **viva** Help (Support  $\triangleright$  How to proceed?  $\triangleright$ Methods ▶ Importing a method).

«AB 420 smartDT.vmet» is an executable method to determine suppressor in acid copper bath with smartDT using Dosinos for the automatic addition of VMS and suppressor standard or sample. Commands and tracks which are related to full automation using a sample changer are not part of the method. Names of Dosing Units and solutions are defined according to the **viva** method template «Suppressor determination (CVS, DT), semiautomated» and have to be adapted where necessary.

If the method should be used directly, application specific parameters such as CVS measuring parameters, volume of VMS, concentration of the suppressor standard solution, curve type of the calibration curves, and evaluation ratio have to be adapted. For more information on these modifications please refer to the **viva** tutorial.

If a method for the determination of suppressor with classic DT is already available, this existing method can be adapted by copying individual tracks and commands from the method «AB 420 smartDT.vmet». The procedure to implement the necessary modifications into an existing method is described below.

#### <span id="page-1-1"></span>**2.1. Sample data variables**

New sample data variables need to be defined in the command **START – MAIN TRACK**.

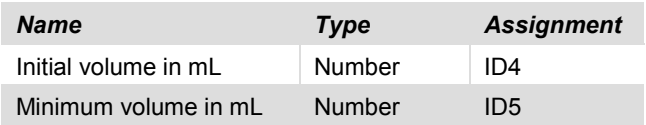

For both variables, the option «Check at start» should be active.

*Note!* Make sure that the spelling of the names is correct. An exact match is necessary for the calculation formulas used in the **ADD** commands.

#### <span id="page-1-2"></span>**2.2. Calibration and determination tracks**

Delete the complete tracks for the calibration and for the determination in the existing method. Copy the **TRACK – DT DETERMINATION** and **TRACK – DT CALIBRATION** from the

example method into the existing method. Compared to the deleted tracks, the new tracks have some additional and some modified commands.

#### *2.2.1. Additional commands*

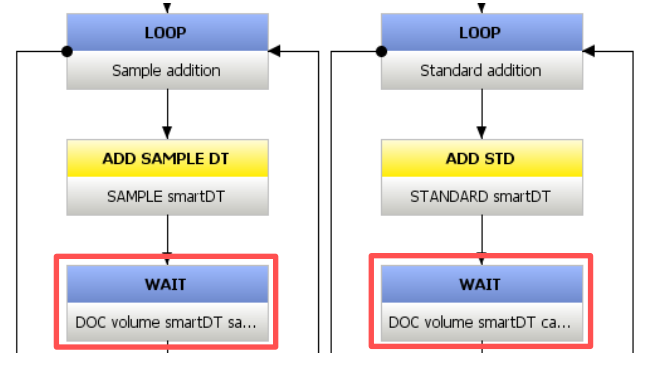

The **WAIT** commands are for documentation purposes only. The command generates a message documenting the previous addition volume. This allows to follow the development of the addition volumes during a running determination. If a live view on the addition volume is not required, the commands **WAIT – DOC VOLUME SMARTDT SAMPLE** and **WAIT – DOC VOLUME SMARTDT CALIB** may be deleted.

#### *2.2.2. Modified commands*

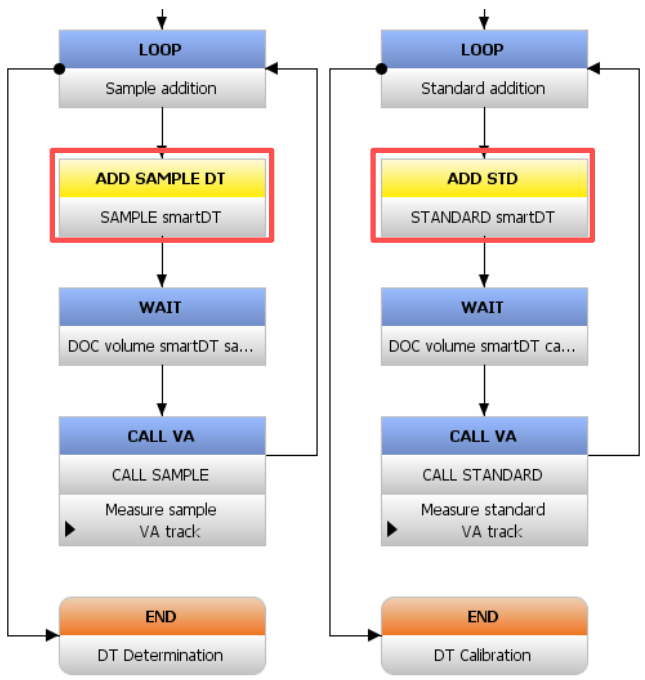

The commands **ADD SAMPLE DT –SAMPLE SMARTDT** and **ADD STD – STANDARD SMARTDT** have two addition increments each:

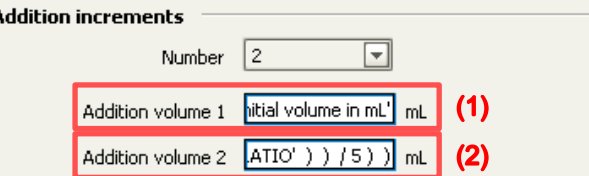

(1) Addition volume 1 is linked to the sample data variable «Initial volume in mL» thus using the volume entered on the workplace for this parameter for the first addition.

(2) Addition volume 2 incorporates a calculation formula which calculates the addition volume based on the difference between the current signal and the evaluation ratio. This formula is used for the calculation of the second and all following additions.

The basic formula for the calculation of the addition volume is:

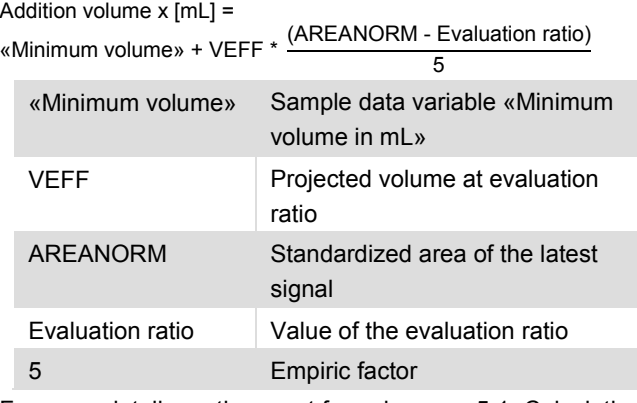

For more details on the exact formula, see [«5.1. Calculation](#page-7-1)  [formula»](#page-7-1).

#### <span id="page-2-0"></span>**2.3. CALL commands**

After inserting the new tracks, the links in the following **CALL** commands have to be reviewed.

#### *2.3.1. START – MAIN TRACK*

The command **CALL – SAMPLE OR STANDARD?** must contain the following conditions:

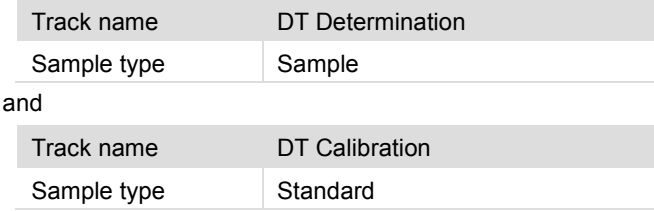

#### *2.3.2. TRACK – DT DETERMINATION and TRACK – DT CALIBRATION*

The **CALL VA** commands must link to the 'Track name' of the track **VA TRACK** used in the method.

Determination of suppressor with CVS using the calibration technique smartDT with dynamic addition volumes

#### <span id="page-2-1"></span>**2.4. Names**

#### *2.4.1. CVS command*

The name of the CVS command should be **CVS**. If a different name is used for this command, the calculation formulas in the commands **ADD SAMPLE DT – SAMPLE SMARTDT** and **ADD STD – STANDARD SMARTDT** have to be modified.

#### *2.4.2. Substance name*

The name for the substance should be «Suppressor». If a different name is used for the substance, the calculation formulas in the commands **ADD SAMPLE DT – SAMPLE SMARTDT** and **ADD STD – STANDARD SMARTDT** have to be modified.

#### *2.4.3. Suppressor standard solution*

The default name for the suppressor standard solution is «Std or sample». If a solution with a different name is used, the command **ADD STD – STANDARD SMARTDT** has to be adapted accordingly.

#### *2.4.4. Dosing Unit for sample addition*

The default name for the Dosing Unit for the addition of sample is «2 mL Standard or sample». If a Dosing Unit with a different name is used, the command **ADD SAMPLE DT – SAMPLE SMARTDT** has to be adapted accordingly.

#### <span id="page-2-2"></span>**2.5. Comments**

- If the method setup is started with one of the **viva** method templates «Suppressor determination (CVS, DT), semiautomated» or «Suppressor determination (CVS, DT), automated», additional parameters may need to be modified to suit the specific application. Parameters which typically need to be adapted:
	- o CVS measuring parameters
	- o Volume of VMS
	- o Concentration of the suppressor standard solution
	- o Curve type of the calibration curves
	- o Evaluation ratio
- The stop criterion in the **LOOP** commands of the example method «AB 420 smartDT.vmet» automatically adapt to the evaluation ratio. Therefore, the signal ratio Q/Q(0) is defined relative to the evaluation ratio. Parameters for «Signal assessment for DT» in the **LOOP** commands:

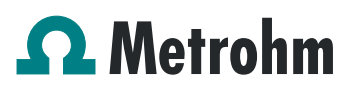

Application Bulletin 420/2 e

Determination of suppressor with CVS using the calibration technique smartDT with dynamic addition volumes

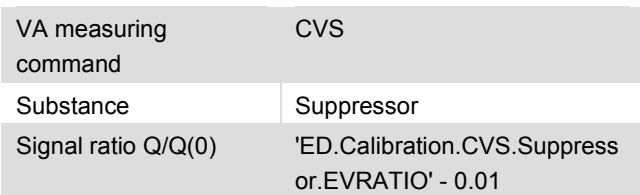

- The following identifiers and command names should not be changed, since it would affect the calculation formula:
	- Sample data (ID4): Initial volume in mL
	- Sample data (ID5): Minimum volume in mL
	- Substance name: Suppressor
	- **CVS – CVS**
	- **ADD STD – STANDARD SMARTDT**
	- **ADD SAMPLE DT – SAMPLE SMARTDT**

### <span id="page-3-0"></span>3. Example for an application

The functionality of the smartDT is shown by the model suppressor polyethylene glycol with an average molecular weight of 6000 g/mol (PEG6000).

#### <span id="page-3-1"></span>**3.1. Electrodes**

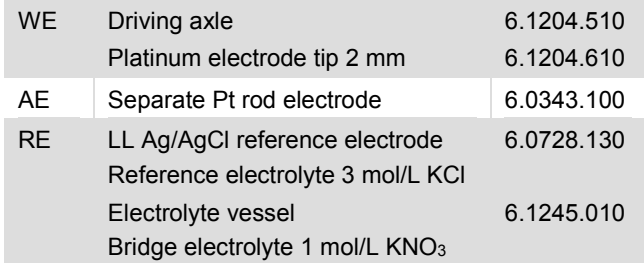

#### <span id="page-3-2"></span>**3.2. Reagents**

- Copper sulfate, for analysis, CuSO<sub>4</sub>.5H<sub>2</sub>O, CAS 7758-99-8
- Sulfuric acid, for analysis,  $w(H_2SO_4) = 96\%$ , CAS 7664-93-9
- Sodium chloride, for analysis, CAS 7647-14-5
- Polyethylene glycol, PEG6000, Mw(PEG6000) = 5000– 7000 g/mol, for synthesis, CAS 25322-68-3
- Deionized water, type II grade (ISO 3696)

#### <span id="page-3-3"></span>**3.3. Solutions**

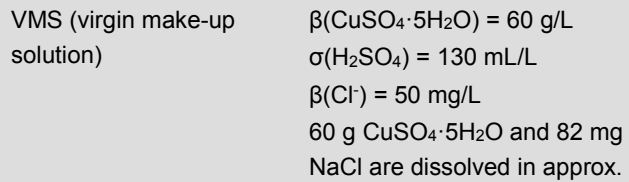

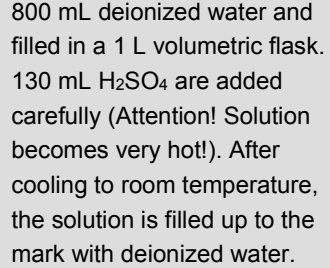

#### <span id="page-3-4"></span>**3.4. Standard solutions**

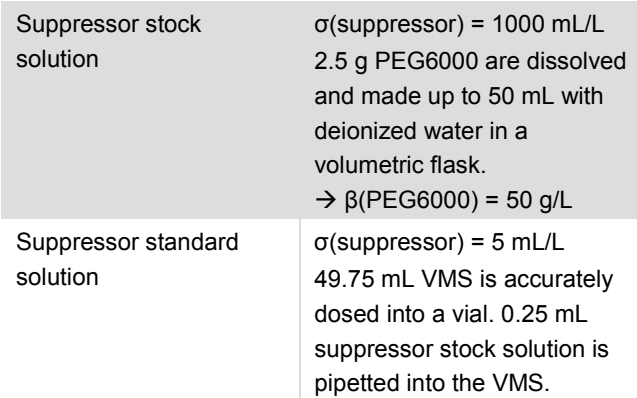

#### <span id="page-3-5"></span>**3.5. Check standards**

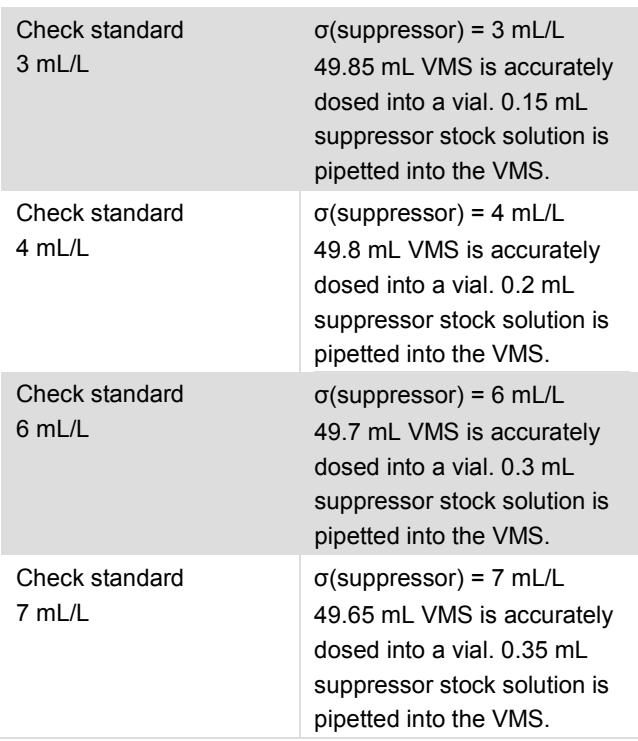

#### <span id="page-3-6"></span>**3.6. Sample preparation**

No sample preparation required.

#### <span id="page-4-0"></span>**3.7. Analysis**

Set values for «Initial volume in mL» and «Minimum volume in mL» on the Workplace (For recommen-dations on the values for the two parameters, see [«4.](#page-5-1) [General Comments»](#page-5-1)).

- 1. Start determination.
- 2. 50 mL VMS are dosed into the measuring vessel.
- 3. Electrode is initially conditioned in VMS until the standard deviation of the signals is less than 0.5%.
- 4. The signal of the VMS is recorded.
- 5. 1<sup>st</sup> addition volume is added as defined on the Workplace for «Initial volume in mL».
- 6. 2nd and following addition volumes are calculated automatically by the software (for detailed information on the calculation formula see [«5.1. Calculation](#page-7-1)  [formula»](#page-7-1))

#### <span id="page-4-1"></span>**3.8. Parameters**

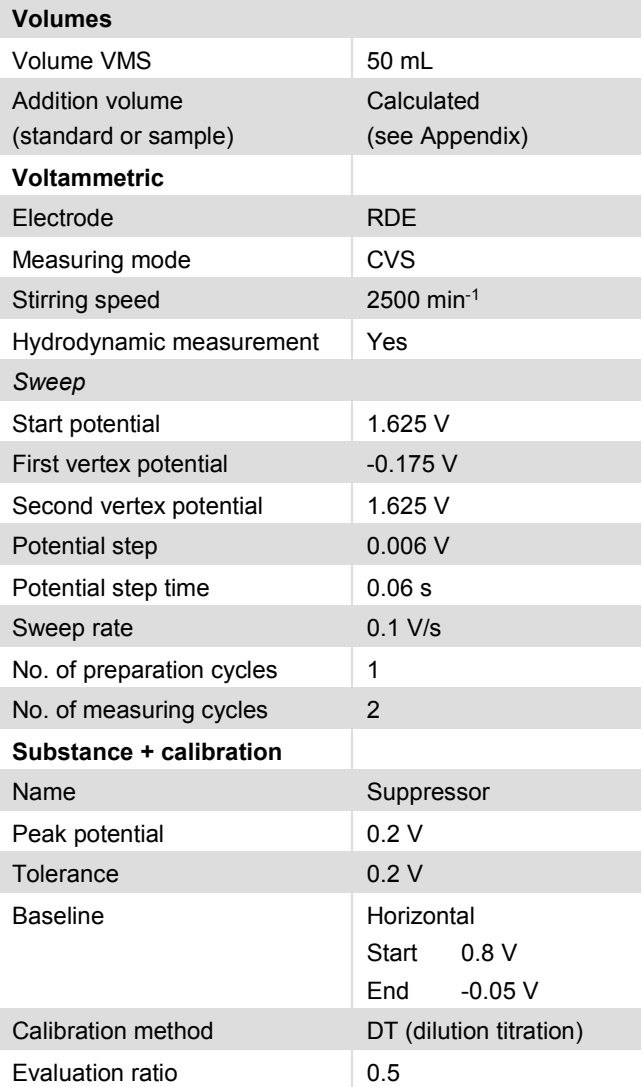

#### Application Bulletin 420/2 e

Determination of suppressor with CVS using the calibration technique smartDT with dynamic addition volumes

Stop criteria 0.49

#### <span id="page-4-2"></span>**3.9. Dosinos**

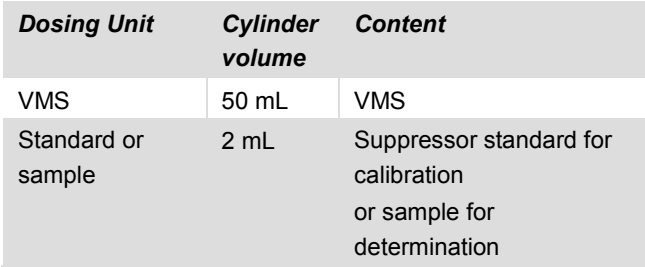

#### <span id="page-4-3"></span>**3.10. Example determination**

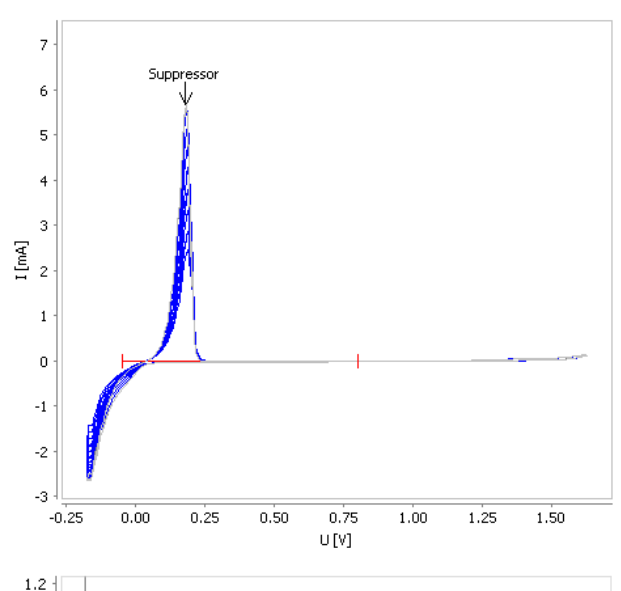

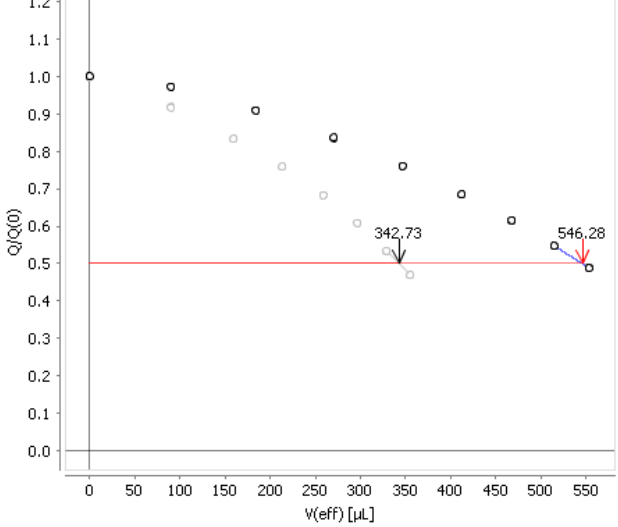

#### Application Bulletin 420/2 e

Determination of suppressor with CVS using the calibration technique smartDT with dynamic addition volumes

#### <span id="page-5-0"></span>**3.11. Results**

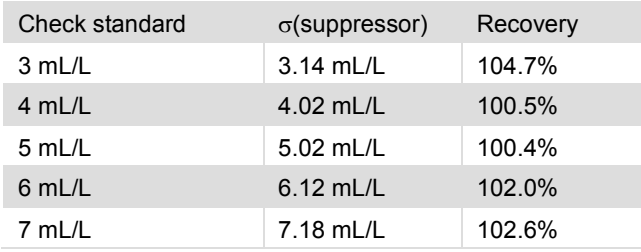

### <span id="page-5-1"></span>4. General Comments

- «Initial volume in mL» defines the volume for the first addition of standard or sample. It is also used for the calculation, if the volume at the evaluation ratio cannot be predicted or does not show a reasonable value.
- Recommended value for «Initial volume in mL» is one quarter of the volume that is usually necessary to reach the evaluation ratio in the calibration. The smallest volume possible is 0.01 mL. To avoid entering too small volumes, the value for the sample data variable can be monitored, e.g.,:

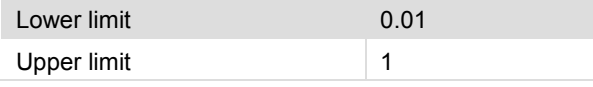

- «Minimum volume in mL» defines the smallest volume of standard or sample to be added when the volume is calculated by the software.
- Recommended value for «Minimum volume in mL» 5 … 7% of the volume that is usually necessary to reach the evaluation ratio in the calibration. The smallest volume possible is 0.01 mL. To avoid entering too small volume the value for the sample data variable can be monitored, e.g.,:

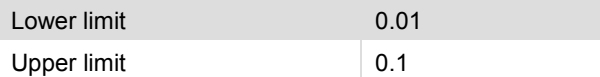

• Estimation of time saving for a calibration with σ(suppressor) = 5 mL/L (classic DT addition volume: 30 µL; smartDT: «Initial volume in mL» 0.09, «Minimum volume in mL» 0.025)

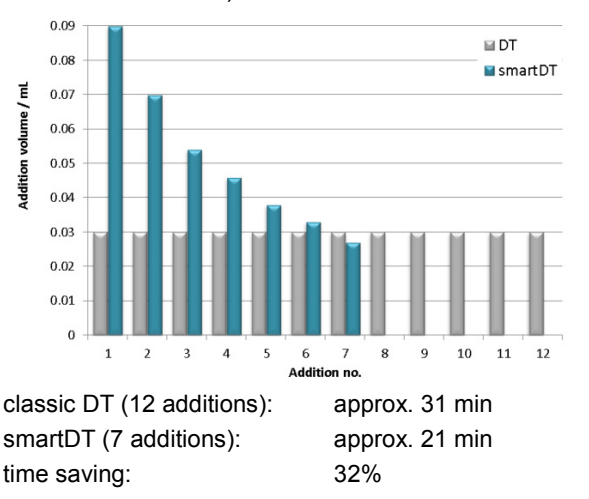

• Estimation of time saving for a determination of a sample with  $\sigma$ (suppressor) = 6 mL/L (classic DT addition volume: 40 µL; smartDT; «Initial volume in mL» 0.09, «Minimum volume in mL» 0.035)

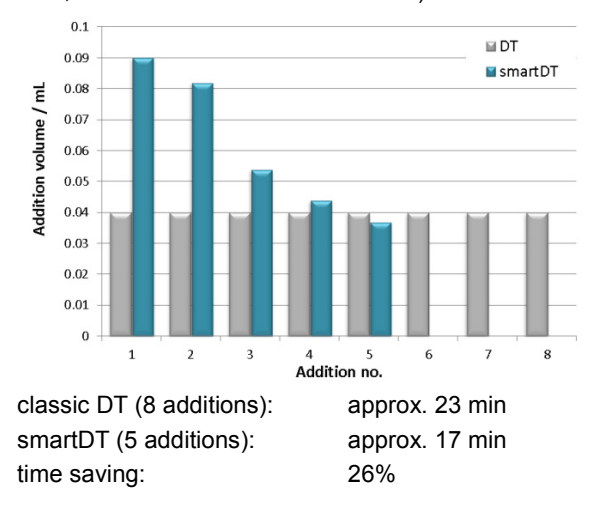

Determination of suppressor with CVS using the calibration technique smartDT with dynamic addition volumes

• Estimation of time saving for a determination of a sample with  $\sigma$ (suppressor) = 3 mL/L (classic DT addition volume: 40 µL; smartDT: «Initial volume in mL» 0.09, «Minimum volume in mL» 0.035)

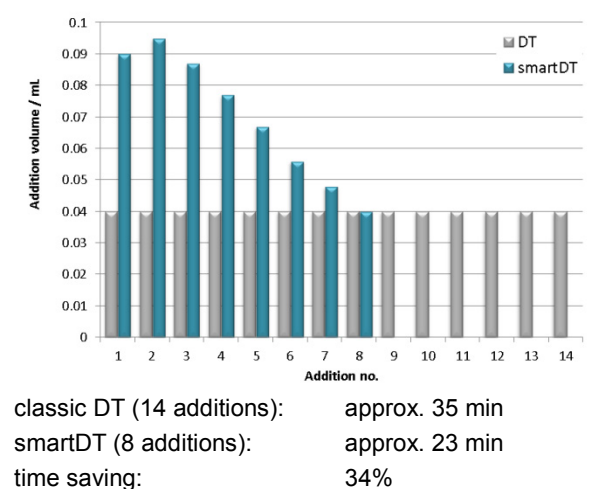

• If the smartDT is done in a sample series with a fully automated system, the display of ID4 and ID5 in the sample table has to be activated first. To display the two additional IDs, go to the **viva** «Workplace» and select the «Determination series» tab in the «Run» window. Under «Sample table  $\blacktriangleright$  Properties» the display of ID4 and ID5 is activated with check boxes.

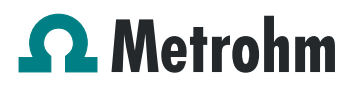

Determination of suppressor with CVS using the calibration technique smartDT with dynamic addition volumes

### <span id="page-7-0"></span>5. Appendix

#### <span id="page-7-1"></span>**5.1. Calculation formula**

Basic formula for the calculation of the addition volume:

Addition volume x [mL] = «Minimum volume» + VEFF \*  $\frac{\text{(AREANORM - Evaluation ratio)}}{5}$ 

#### Formula used in the command **ADD SAMPLE DT – SAMPLE SMARTDT**

'SD.Minimum volume in mL' + ( Case( Abs( 'RS.CVS.Suppressor.VEFFSMPL' \* 1000 ) <= 'SD.Initial volume in mL' \* 7 ; Abs( 'RS.CVS.Suppressor.VEFFSMPL' \* 1000 ) ; 'SD.Initial volume in mL' \* 7 ; 'SD.Initial volume<br>in mL' \* 7 ) \* ( ( Abs( 'RS.CVS.Suppressor.VAR{ Round('SAMPLE smartDT.ACO' – 1 ) }.REP{1}.AREANORM' –<br>'ED.Calibratio

#### Formula used in the command **ADD STD – STANDARD SMARTDT**

```
'SD.Minimum volume in mL' + ( Case( Abs( 'RS.CVS.Suppressor.VEFFSTD' * 1000 ) <= 'SD.Initial volume in mL' 
* 7 ; Abs( 'RS.CVS.Suppressor.VEFFSTD' * 1000 ) ; 'SD.Initial volume in mL' * 7 ; 'SD.Initial volume in 
mL' * 7 ) * ( ( Abs( 'RS.CVS.Suppressor.VAR{ Round('STANDARD smartDT.ACO' - 1 ) }.REP{1}.AREANORM' -<br>'ED.Calibration.CVS.Suppressor.EVRATIO' ) ) / 5 ) )
```
#### Transfer of the basic formula to **viva**:

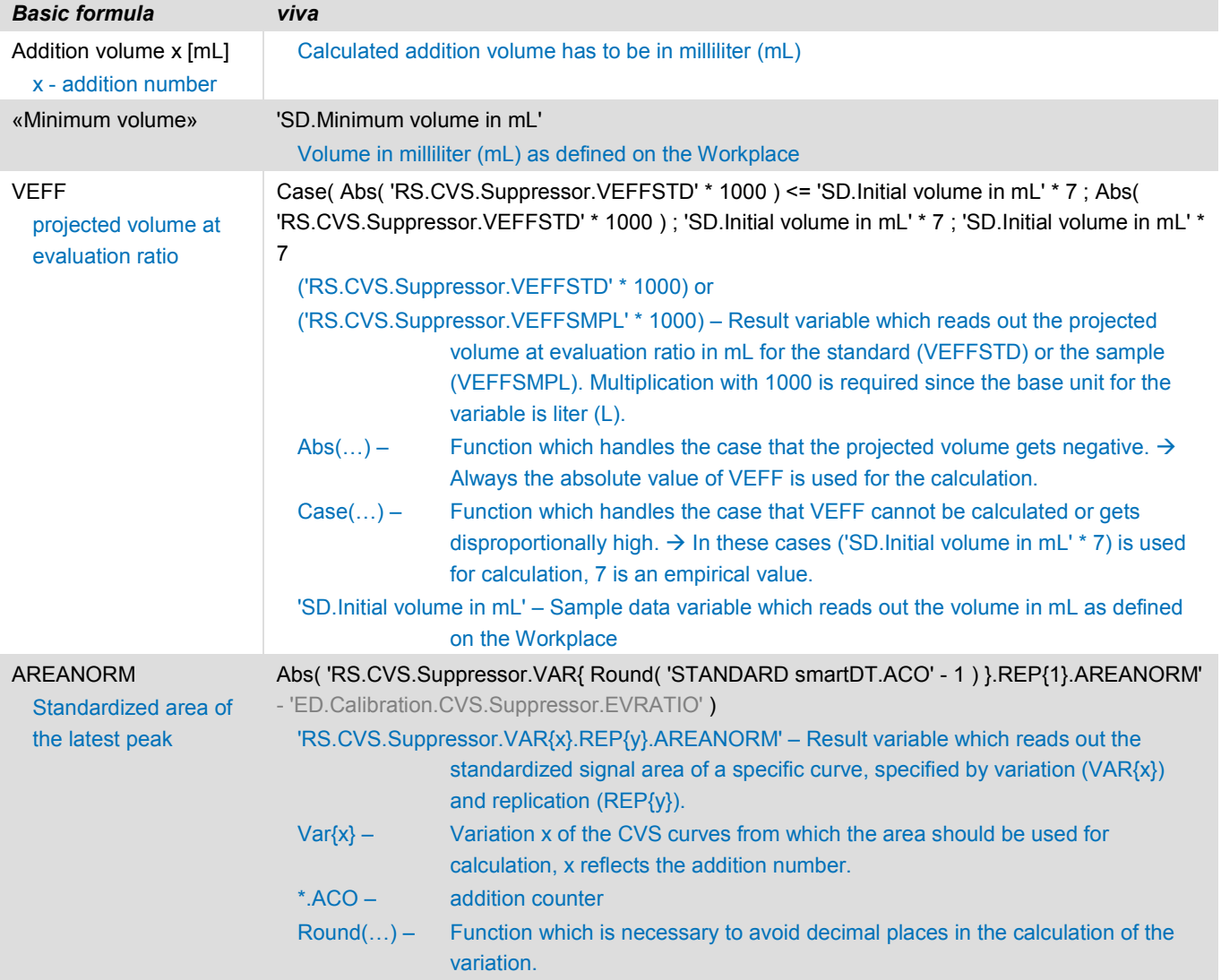

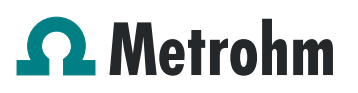

Application Bulletin 420/2 e

Determination of suppressor with CVS using the calibration technique smartDT with dynamic addition volumes

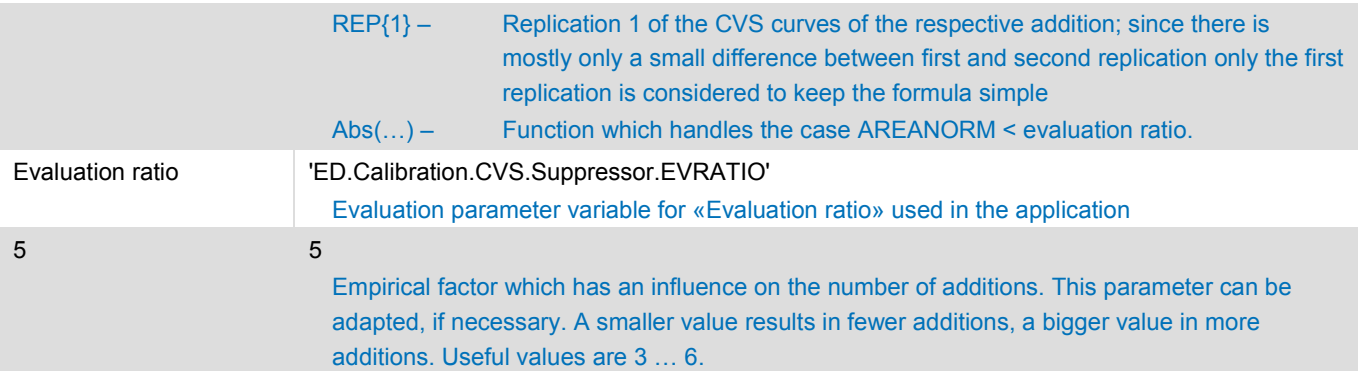

#### <span id="page-8-0"></span>**5.2. Method sequence**

END Main track

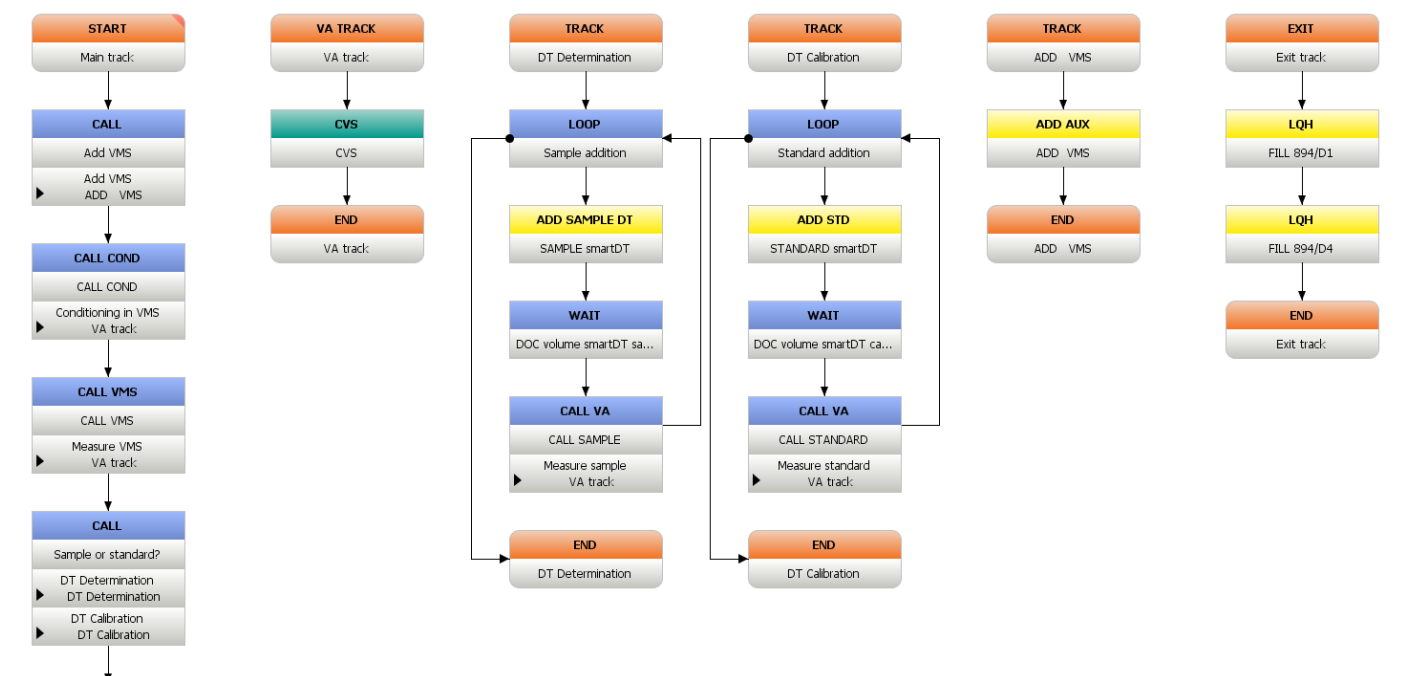

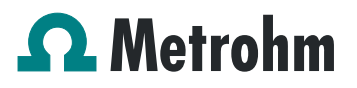

#### <span id="page-9-0"></span>**5.3. Example determination**

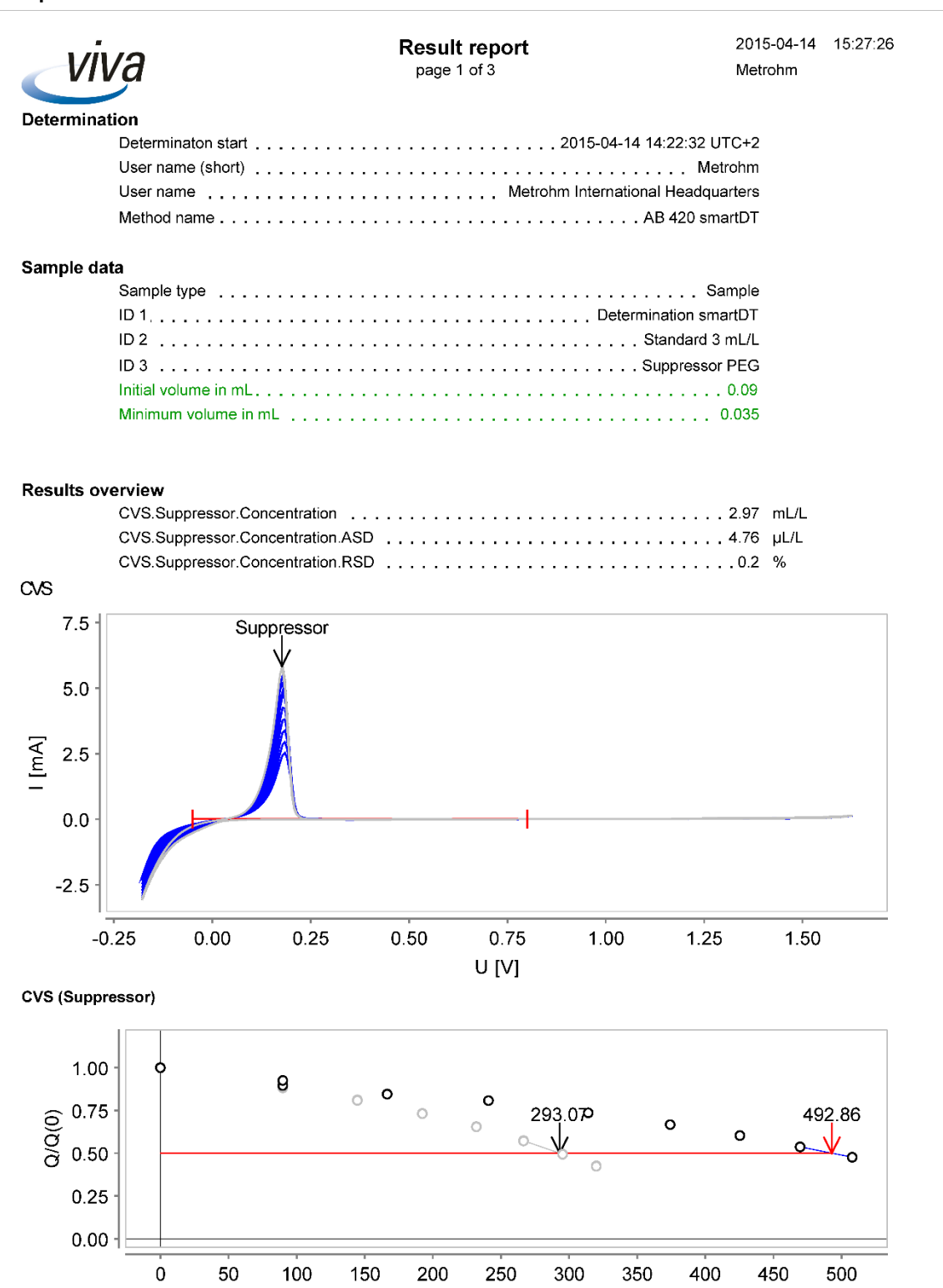

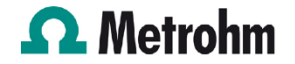

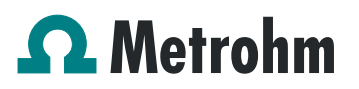

Application Bulletin 420/2 e

Determination of suppressor with CVS using the calibration technique smartDT with dynamic addition volumes

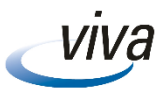

Result report<br>page 2 of 3

2015-04-14 15:27:26 Metrohm

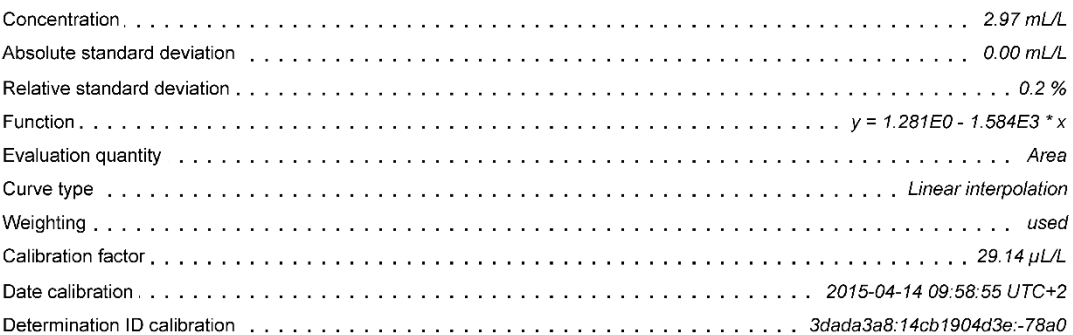

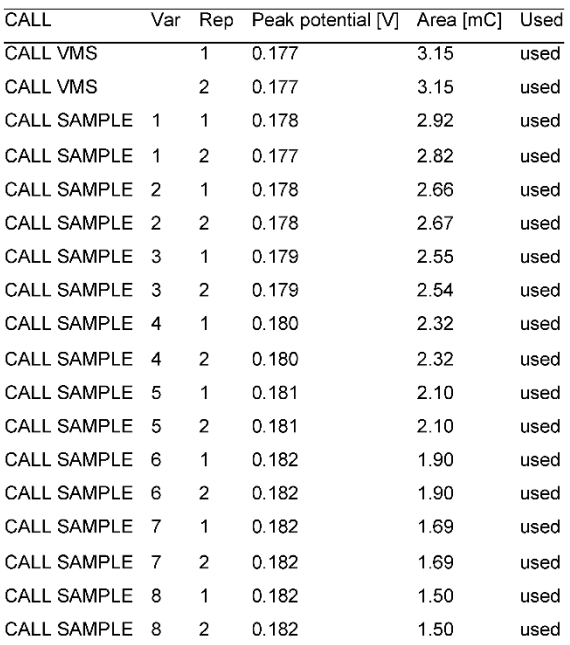

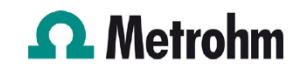

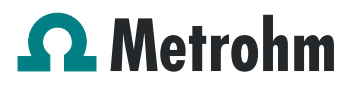

Determination of suppressor with CVS using the calibration technique smartDT with dynamic addition volumes

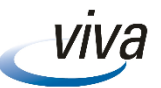

Result report<br>page 3 of 3

2015-04-14 15:27:26 Metrohm

#### **Messages**

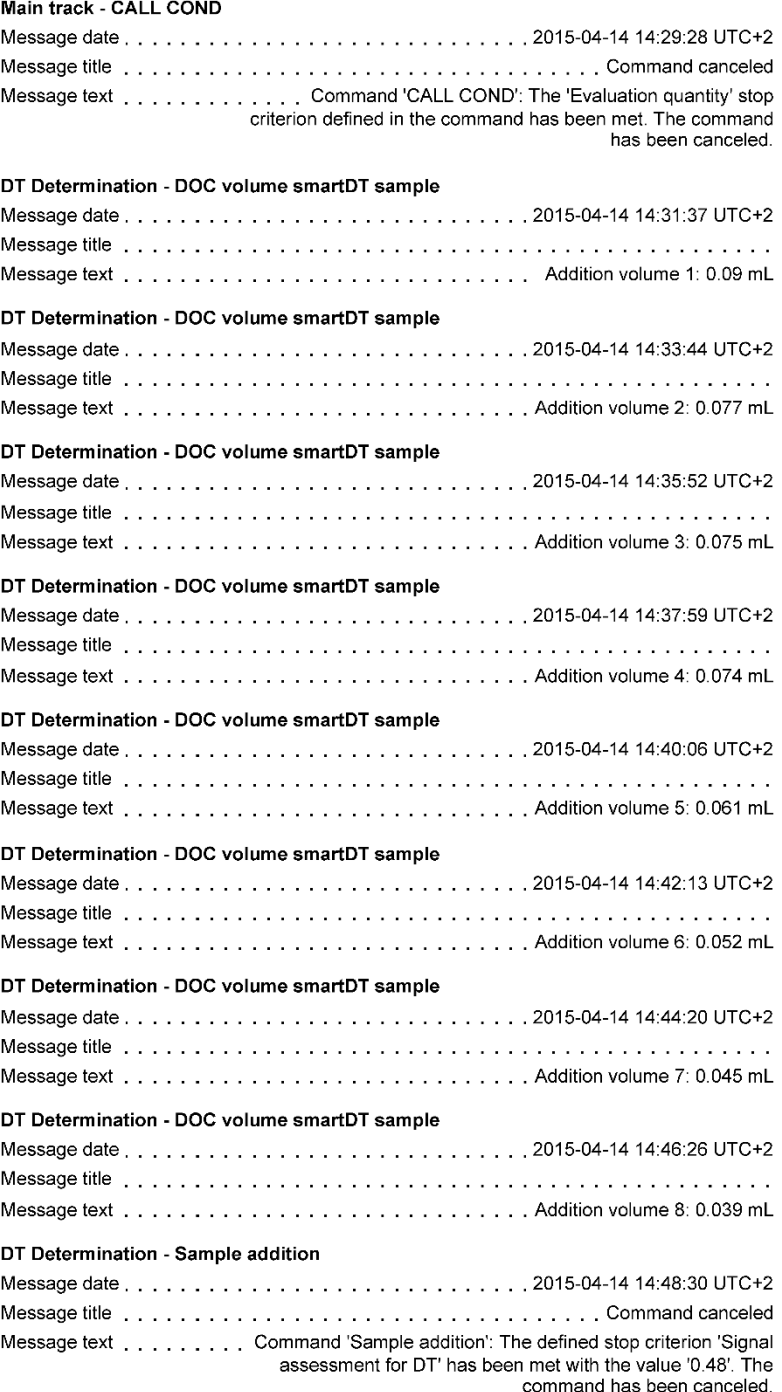

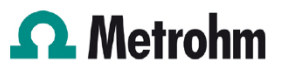